# **Hinweise zum Antragsformular Erweiterungsprüfung**

## **1. Link zum Antragsformular**

[https://genfv.nrw.de/lip/action/invoke.do?id=EWP\\_MAIN](https://genfv.nrw.de/lip/action/invoke.do?id=EWP_MAIN)

## **2. Hinweis zu Infofeldern**

Die Felder enthalten in der Regel Hinweise zur gewünschten Angabe. Hierzu muss der Cursor auf das entsprechende Feld positioniert werden. Bitte nicht in das Feld hinein klicken!

Beispiel:

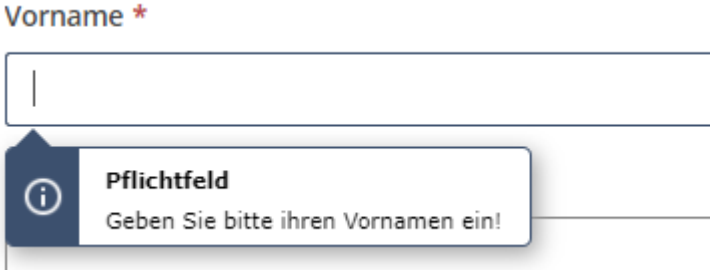

## **3. Pflichtfelder**

Die Felder, die verpflichten auszufüllen sind, besitzen als Markierung ein rotes Sternchen.

Postleitzahl<sup>\*</sup>

## **4. Auswahlfelder**

Einige Felder sind als Auswahlfelder angelegt worden. Hier können nur die vorgegebenen Einträge ausgewählt werden. Diese Felder sind am abschließenden Pull-Down-Pfeil zu erkennen.

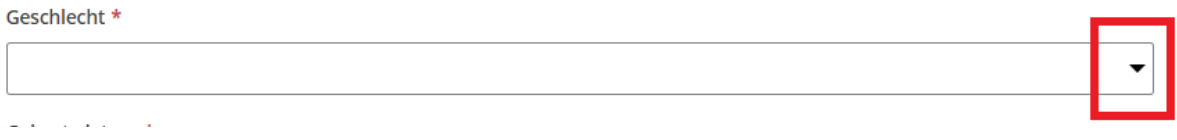

## **5. Hinzufügen von Unterlagen**

Am Ende des Antragsformulars haben Sie die Möglichkeit Unterlagen hinzuzufügen. Hier sind insbesondere das **Abiturzeugnis**, die **Immatrikulationsbescheinigung** und evtl. die **Bescheinigung über den letzten Prüfungsversuch** beizufügen.

#### Dokumente anhängen

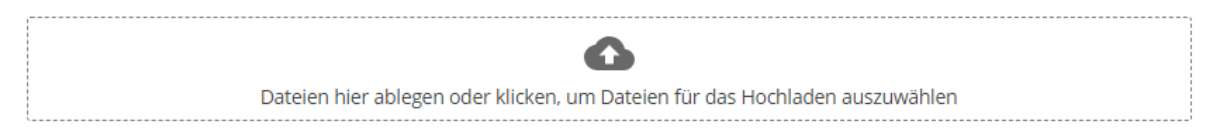

Im Anschluss öffnet sich der bekannte Dialog zur Auswahl von Dokumenten. Aus IT-Sicherheitsgründen können nur Dokumente vom folgenden Format hochgeladen werden: **pdf (Acrobat Reader), docx (Word) und xlsx (Excel)**

Beigefügte Dokumente werden wie folgt angezeigt:

#### Dokumente anhängen

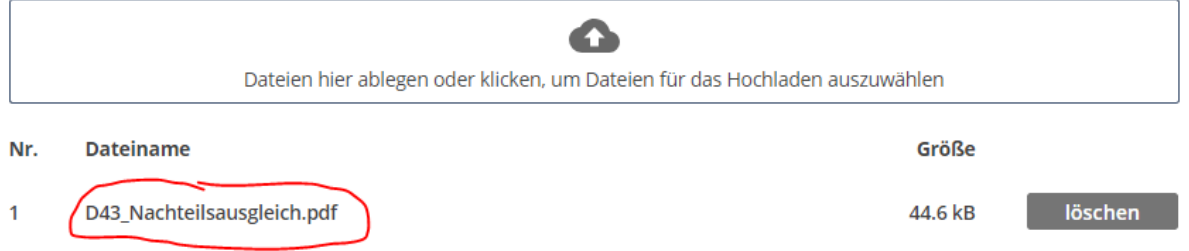

## **6. Versandbestätigung**

Nach Absenden des Antrages erhalten Sie folgende Bestätigung für den erfolgreichen Versand:

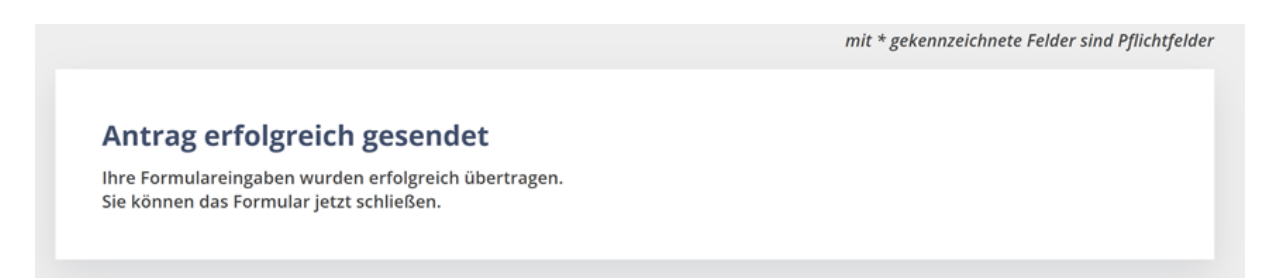

Sie erhalten innerhalb von 24 Stunden eine automatisierte Eingangsbestätigung. In dieser Eingangsbestätigung ist eine Kopie Ihres Antrage beigefügt.

# **7. Nicht übergebene Pflichtangaben**

Sollten Sie nicht alle Pflichtfelder ausgefüllt haben, wird der Antrag nicht versendet. **Sie erhalten nicht die unter 6. angegebene Versandbestätigung!** Der Antrag springt wieder an den Antragsbeginn. Die fehlenden Felder werden wie folgt angezeigt:

Schulname \* Pflichtfeld! Ein Wert ist erforderlich.

## **8. Hinweis zu Rückmeldeformulare**

Sollten seitens der Sachbearbeitung in der weiteren Bearbeitung des Antrages Rückfragen bestehen, werden Sie über Ihre Mail-Adresse kontaktiert. Sie erhalten dabei ein Dokument mit Rückmeldelink, der zur Beantwortung der gestellten Frage(n) oder zur Übermittlung fehlender Dokumente genutzt werden muss.

Rückmeldeformular:

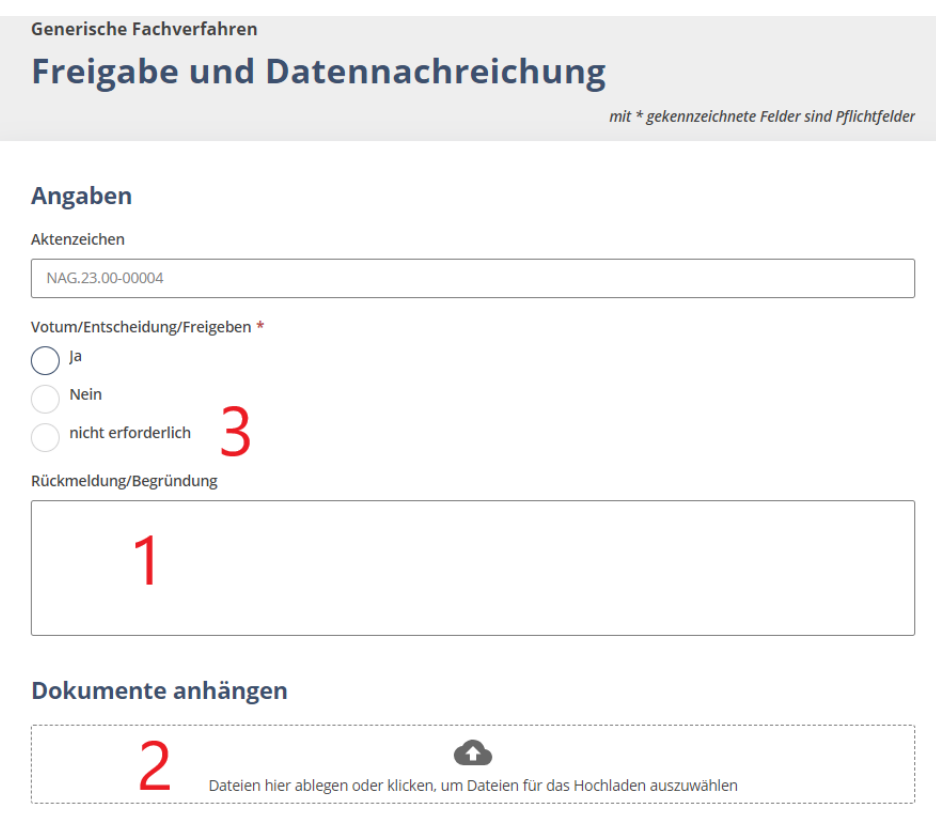

Sie können Fragen im Freitextfeld **Rückmeldung/Begründung** beantworten (**1**). Des Weiteren können Dokumente über die Funktion **Dokumente anhängen** hinzugefügt werden (**2**). Ein **Votum** wird nicht verlangt. Da es sich hier um ein Pflichtfeld handelt, wählen Sie bitte für das Votum nicht erforderlich aus (**3**).